# **Modifying Startup Configuration Options**

As part of the ClustrixDB Installation process you made some configuration selections which are written to clxnode.conf. Post-installation, you can modify the configuration by editing the file on each node while ensuring that the options specified are the same (other than node specific items like BACKEND\_ADDR).

The clxnode.conf is stored on each node in /etc/clustrix/ and options specified during installation are written to this file. The following table summarizes these options and provides information on how they can be modified post-installation.

The steps outlined in this document apply to most installations of ClustrixDB, but do not apply to deployments based on the Clustrix AWS AMI.

- [Default Options for clxnode.conf](#page-0-0)
- [Additional options for clxnode.conf](#page-1-0)
- [Details of Modifying Startup Configuration Options](#page-1-1)
	- [Stop/Start all ClustrixDB Services](#page-2-0)
	- [CPU\\_CORES](#page-2-1)
	- [BACKEND\\_ADDR](#page-2-2)

ClustrixDB requires that all nodes have identical configurations (other than node specific items like BACKEND\_ADDR). Modifications to any of the options described below must be made on every node in the cluster. Values commented out with a # will have no effect on the database. Changes to the configuration requires a restart of ClustrixDB services (see below) to take effect.

## <span id="page-0-0"></span>Default Options for clxnode.conf

Use standard bash conventions for clxnode.conf. The file should contain variable definitions, comments, and blank lines only. Option and value settings should not contain any extraneous spaces. For example CPU\_CORES=4

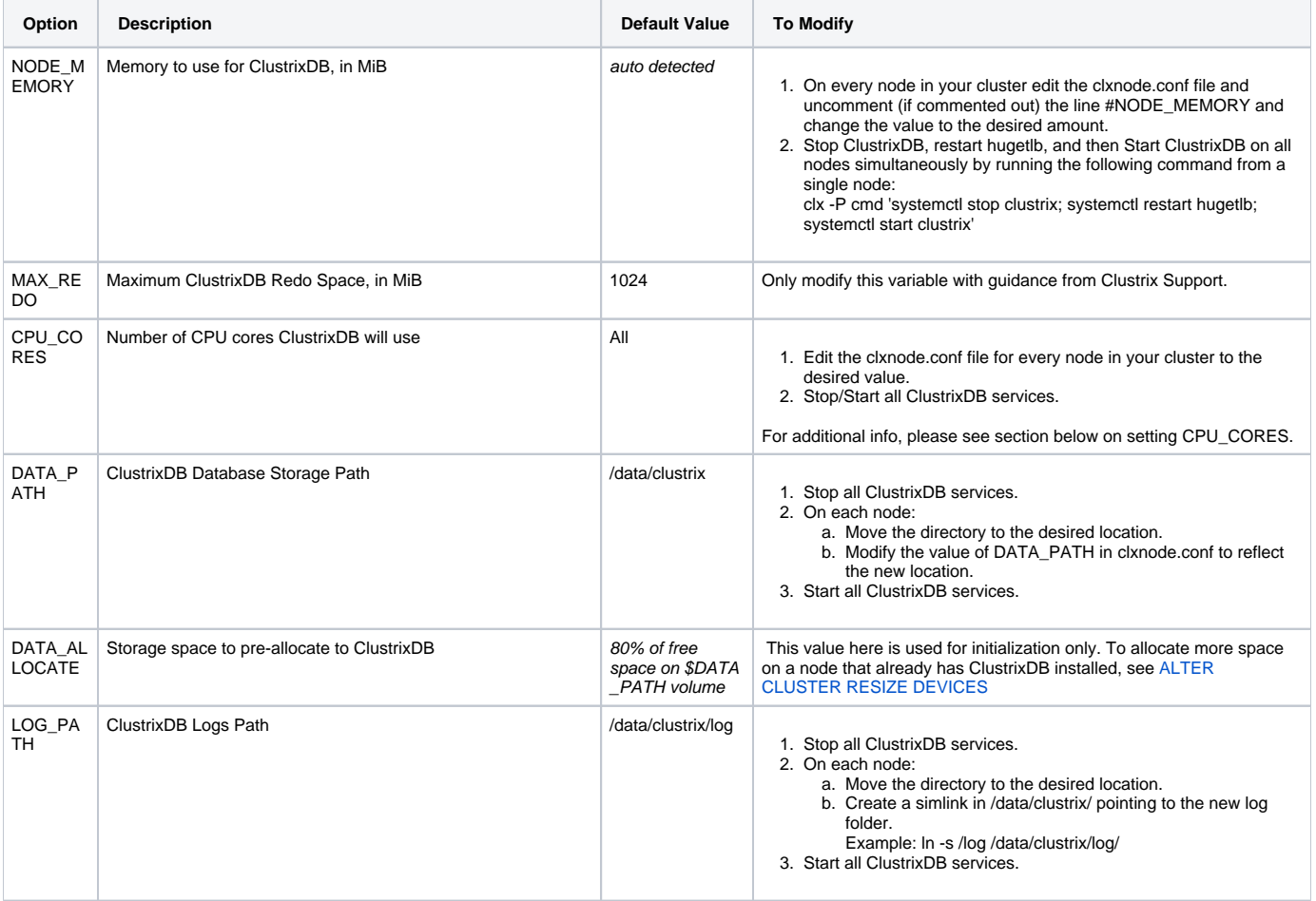

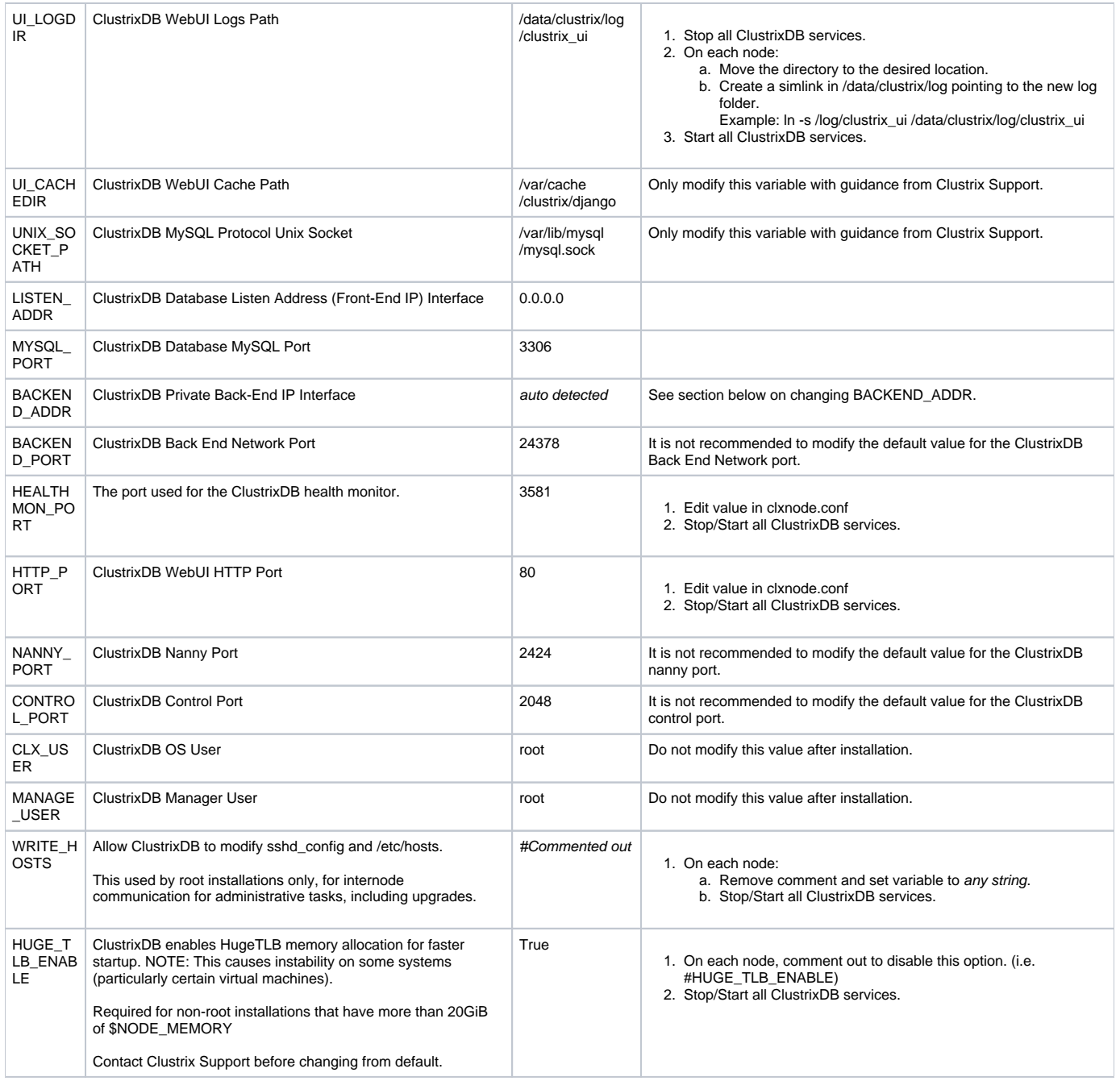

# <span id="page-1-0"></span>Additional options for clxnode.conf

The following options are NOT included by default in clxnode.conf, but can be added to the end of that file to modify behavior from the default. ClustrixDB must be restarted for changes to take effect.

<span id="page-1-1"></span>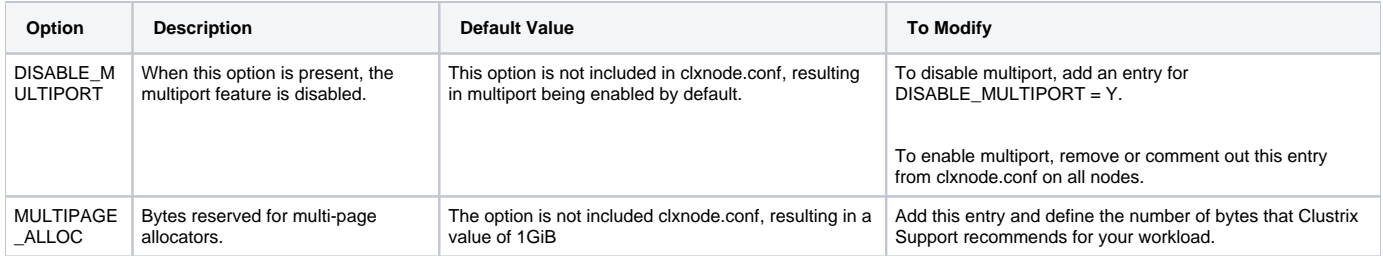

### Details of Modifying Startup Configuration Options

ClustrixDB requires that all nodes must have the same values in clxnode.conf

#### <span id="page-2-0"></span>Stop/Start all ClustrixDB Services

To apply the changes that have been made to clxnode.conf, the ClustrixDB services on all the nodes will need to be restarted:

```
shell> /opt/clustrix/bin/clx 
dbrestart
```
### <span id="page-2-1"></span>CPU\_CORES

The default setting of CPU\_CORES=All will make use of all available cores in the system. If you would like to limit the number of cores utilized by ClustrixDB you must modify the value for CPU\_CORES to specify the number of cores that should be used. ClustrixDB licensing will base its enforcement on the number of cores being utilized in the system as specified by CPU\_CORES.

### <span id="page-2-2"></span>BACKEND\_ADDR

- 1. Modify the BACKEND\_ADDR entry in the /etc/clustrix/clxnode.conf file with the new IP.
- 2. Modify /data/clustrix/broadcast\_nodes file with the new IP addresses on all nodes.
- a. Note: Specifying port 24378 is not necessary unless you're using a non-default configuration. 3. Run the clx command to ensure it has cached the IP address of each node.

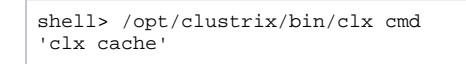

- 4. Stop all ClustrixDB services (per above).
- 5. Change the backend interface IP address on each node.
- 6. Modify iptables as needed.
- 7. Start all ClustrixDB services (per above).